**Progresif:** Jurnal Ilmiah Komputer Jl. Ahmad Yani, K.M. 33,5 - Kampus STMIK Banjarbaru Loktabat – Banjarbaru (Tlp. 0511 4782881), e-mail: puslit.stmikbjb@gmail.com e-ISSN: [2685-0877](https://issn.lipi.go.id/terbit/detail/1560842468) p-ISSN: 0216-3284

# **Model** *WebGIS* **Menggunakan Metode** *Scoring* **Untuk Klasifikasi Tingkat Rawan Kebakaran Hutan di Kalimantan Barat**

**Ya' Ilham Eka Saputra1\* , Sucipto<sup>2</sup> , Rachmat Wahid Saleh Insani<sup>3</sup>** Teknik Informatika, Universita Muhammadiya Pontianak, Pontianak, Indonesia \*e-mail *Corresponding Author*: 181220055@unmuhpnk.ac.id

#### *Abstract*

*Forests in West Kalimantan play a crucial role as a source of germplasm, timber, water regulation, and the preservation of biodiversity. However, they are vulnerable to wildfires, which can lead to ecological damage, a decline in biodiversity, climate change, and negative impacts on public health and transportation. In order to prevent and protect the forests from wildfires, effective monitoring efforts are necessary. Therefore, this research aims to develop a Web Based Geographic Information System that can classify regions with levels of fire vulnerability as safe, low, moderate, high, and very high based on the distribution of hotspots in West*  Kalimantan.The determination of fire vulnerability levels involves a weighting and scoring *method in this study, utilizing data from the BRIN Fire Hotspot in the year 2020.*

*Keyword***:** *Geographic Information System; WebGIS; Forest fires; Scoring and weighting.*

# **Abstrak**

Hutan di Kalimantan Barat memiliki peran penting sebagai sumber plasma nutfah, kayu, pengatur tata air, serta pelestarian alam hayati. Namun, rentan terhadap kebakaran yang dapat menyebabkan kerusakan ekologis, penurunan keanekaragaman hayati, perubahan iklim, dan dampak negatif pada kesehatan masyarakat serta transportasi. Dalam rangka mencegah dan melindungi hutan dari kebakaran, perlu dilakukan upaya monitoring yang efektif. Oleh karena itu, penelitian ini bertujuan untuk mengembangkan Sistem Informasi Geografis berbasis web yang dapat mengklasifikasikan wilayah dengan tingkat rawan kebakaran aman, rendah, sedang, tinggi, dan sangat tinggi berdasarkan penyebaran titik panas (*hotspot*) di Kalimantan Barat. Penentuan tingkat kerawanan menggunakan metode pembobotan dan scoring pada penelitian ini menggunakan data tahun 2020 dari BRIN Fire Hotspot.

**Kata kunci:** *Sistem Informasi Geografis; WebGIS; kebakaran hutan; Scoring dan Pembobotan.*

# **1. Pendahuluan**

Kalimantan Barat merupakan salah satu provinsi di Indonesia yang terletak dipulau Kalimantan, dan beribukotakan Pontianak dengan luas wilayah 147.307 km2 (7,53% luas Indonesia) dan merupakan provinsi terluas keempat setelah Papua, Kalimantan Timur, Kalimantan Tengah. Kalimantan Barat adalah salah satu daerah tropis dengan suhu udara cukup tinggi serta diiringi kelembaban yang tinggi. Iklim di Kalimantan Barat beriklim tropis basah dengan curah hujan merata sepanjang tahun dengan puncak hujan terjadi pada bulan Januari dan Oktober [1]. Selama beberapa dekade, kebakaran hutan dan lahan di Indonesia telah menjadi krisis lingkungan tahunan. Namun, kondisi kering akibat El Niño tahun 2015 menjadikan musim kebakaran di tahun itu sebagai yang terburuk dalam dua puluh tahun: di mana sekitar 2,6 juta hektar lahan terbakar antara bulan Juni dan Oktober, yang merupakan musim kemarau di Indonesia [2]. Akibat buruk yang ditimbulkan oleh kebakaran hutan sangat besar mencakup kerusakan ekologis, pengurangan keanekaragaman hayati, menurunnya nilai ekonomi hutan dan produktivitas tanah, perubahan iklim mikro maupun global, dan asapnya mengganggu kesehatan masyarakat serta mengganggu transportasi baik darat, sungai, danau, laut dan udara [3]. Kebakaran adalah suatu bencana yang banyak menimbulkan kerugian. Baik itu dari segi moril, material bahkan juga bisa nyawa makhluk hidup [4].

Kebakaran hutan dapat disebabkan oleh alam atau manusia. Kebakaran yang disebabkan oleh alam bisa disebabkan oleh petir atau kemarau panjang. Kebakaran yang disebabkan oleh manusia bisa disebabkan oleh ingin membuka lahan. KLHK mencatat Karhutla gambut di Kalimantan Barat pada tahun 2021 mencapai 13.367 ha, meningkat dari 1.413 ha pada tahun 2020. Jumlah total Karhutla di Kalimantan Barat pada 2021 adalah 20.256 ha, termasuk 7.646 ha dari jenis mineral papar data karhutla yang diumumkan Direktur Jenderal Pengendalian Perubahan Iklim KLHK Laksmi Dhewanthi di *Youtube* Kementerian LHK. Kebakaran hutan/lahan terdeteksi oleh satelit sebagai sumber api, yang kemudian ditetapkan sebagai titik panas. Titik panas merupakan permukaan bumi yang memiliki suhu yang relatif lebih tinggi dari permukaan yang lainnya [5].

Salah satu upaya untuk meminimalisir terjadinya kebakaran hutan yaitu melakukan kegiatan monitoring dengan memanfaatkan Teknologi Sistem Informasi Geografis. Sehingga penulis berencana untuk mengembangkan suatu Sistem Informasi Geografis Klasifikasi Tingkat Rawan Kebakaran Hutan Berdasarkan Penyebaran Titik Panas (*Hotspot*) di Kalimantan Barat Menggunakan Metode *Scoring* Berbasis Web. Adanya beberapa satelit yang mampu memantau titik-titik panas seharusnya dapat membantu untuk melakukan mitigasi bencana kebakaran dengan melakukan pemetaan wilayah yang rawan kebakaran [6]. *Hotspot* sendiri merupakan area dengan suhu lebih tinggi dari sekitarnya yang dapat deteksi oleh satelit. Area tersebut diwakili oleh titik dengan koordinat tetap. Satelit yang dikenal untuk mendeteksi titik panas yaitu satelit NOAA, Terra/Aqua MODIS, dan data satelit penginderaan jauh [7]. Secara kualitas memang benar, banyak titik panas yang berkelompok merupakan indikasi adanya kebakaran lahan/hutan di wilayah tersebut. Saat ini, data-data tersebut masih merupakan data yang paling efektif untuk memantau secara cepat kebakaran lahan dan hutan untuk wilayah dengan skala besar [8].

Teknologi satelit penginderaan jauh saat ini memungkinkan memantau kebakaran lahan dan hutan secara near real time [9]. Untuk mengklasifikasikan tingkat kerawanan kebakaran di Kalimantan Barat menggunakan data hotspot dari BRIN. Dilakukan dengan pembobotan dan *scoring* pada setiap parameter berdasarkan kriteria yang ditentukan. Metode scoring memberikan skor pada setiap parameter, sedangkan metode pembobotan dipakai jika objek penelitian memiliki beberapa parameter untuk menentukan kemampuan lahan atau sejenisnya [10]. Metode identifikasi daerah rawan kebakaran biasanya menggunakan metode *scoring* dan *overlay*. *Overlay* adalah proses penggabungan atau pelapisan beberapa bagian data spasisal menjadi data spasial baru. *Scoring* sendiri merupakan metode pemberian nilai pada parameter tertentu dengan bobot tertentu [11].

Dengan adanya webgis tersebut, diharapkan dapat menjadi salah satu upaya untuk pencegah meluasnya dampak daerah kebakaran hutan di Kalimantan Barat dalam upaya mendukung terwujudnya strategi penanggulangan kebakaran hutan khususnya di daerah Kalimantan Barat.

# **2. Tinjauan Pustaka**

Penelitian yang dilakukan oleh Muhammad Sholikhan, Sri Yulianto Joko Prasetyo, Kristoko Dwi Hartomo berjudul "Pemanfaatan WebGIS untuk Pemetaan Wilayah Rawan Longsor Kabupaten Boyolali dengan Metode Skoring dan Pembobotan" Tujuan dari penelitian ini membuat peta wilayah rawan bencana tanah longsor di kabupaten Boyolali dengan menentukan wilayah rawan bencana dengan tingkat kerawanan rendah, sedang, tinggi dan sangat tinggi yang dideskripsikan berdasarkan faktor-faktor pendukung bencana tanah longsor tersebut. Penelitian ini menghasilkan sebuah peta rawan bencana tanah longsor di wilayah kabupaten Boyolali ditampilkan dalam aplikasi webGIS yang dibangun dengan framework bootstrap dengan memanfaatkan teknologi google maps. Aplikasi ini menampilkan peta kerawanan longsor kabupaten Boyolali yang dilengkapi dengan peta administrasi kabupaten Boyolali, peta curah hujan, peta geologi, peta kelerengan, peta tata guna lahan dan peta jenis tanah [10].

Penelitian yang dilakukan oleh Rachmat Wahid Saleh Insani, Syarifah Putri Agustini Alkadri berjudul "Pemetaan UMKM di Kota Pontianak dengan Sistem Informasi Geografis Berbasis Web" Tujuan dari penelitian ini adalah memetakan sebaran geografis UMKM di Kota Pontianak yang dapat menampung informasi unit UMKM seperti menampilkan peta lokasi dalam bentuk citra digital yang disertai dengan marker yang menunjukkan lokasi UMKM, serta informasi penting lain seperti nama UMKM, alamat, e-mail, nomor ponsel, deskripsi UMKM,

latitude dan longitude yang merupakan data geospasial, serta data kategori UMKM. Sistem yang di kembangkan berupa aplikasi berbasis web. Pada Tahapan implementasi dilakukan dengan menulis pengetahuan perancangan yang telah dibuat untuk kemudian merepresentasikannya ke dalam Bahasa pemrograman, yakni Bahasa pemrograman HTML, CSS, Javascript, PHP, dan MySQL [12].

Penelitian yang dilakukan oleh Diya Rochima Lisakiyanto, Bangun Muljo Sukojo berjudul "Pembangunan WebGIS Untuk Menampilkan Informasi Hotspot Sebagai Bentuk Pemantauan Terjadinya Kebakaran Hutan Dan Lahan Dengan Memanfaatkan Opensource Library Leaflet JavaScript (Studi Kasus : Kabupaten Ogan Komering Ilir , Sumatera Selatan )" Tujuan dari penelitian ini adalah menampilkan informasi sebaran lokasi titik panas/hotspot yang telah diklasifikasikan berdasarkan temperature, tingkat prioritas pemadaman kebakaran dan tingkat kerawanan area mudah terbakar berdasarkan jenis penutupan lahan, rute menuju lokasi hotspot dan/atau kantor pemadam kebakaran, grafik estimasi luas area terbakar dari source footprint hotspot, dan grafik jumlah hotspot perhari yang telah diklasifikasikan berdasarkan temperature [13].

Penelitian yang dilakukan oleh Andi Santoso, Muhammad Nasir berjudul "Pemetaan Lahan Dan Komoditas Pertanian Berbasis Webgis Di Kabupaten Oku Timur" Tujuan dari penelitian ini adalah Pemetaan Lahan dan Komoditas Pertanian berbasis Webgis di Kabupaten OKU Timur untuk memudahkan masyarakat mengetahui sebaran letak dan luas lahan pertanian khususnya yang ada di Kabupaten OKU Timur. Data yang digunakan dalam penelitian ini yaitu: Data Spasial berupa Data Koordinat Kabupaten OKU Timur dan Peta Citra Raster yang bersumber dari *Google Maps*, Data Non-Spasial yaitu berupa data informasi mengenai lahan pertanian yan di dapatkan dari hasil observasi dan wawancara terhadap pihak Dinas Pertanian Kabupaten OKU Timur. Hasil dari penelitian yaitu berupa Sistem Informasi Geografis yang dapat membantu pengguna atau masyarakat untuk mengetahui jenis lahan pertanian, letak lahan, dan luas lahan pertanian setiap desa dari Kecamatan yang ada di Kabupaten Ogan Komering Ulu Timur [14].

Penelitian yang dilakukan oleh Sahrul S. Adam, Mohammad Gamal Rindarjono, Puguh Karyanto berjudul "Sistem Informasi Geografi Untuk Zonasi Kerentanan Kebakaran Lahan Dan Hutan di Kecamatan Malifut, Halmahera Utara" Tujuan dari penelitian ini adalah mengkaji kerentanan kebakaran lahan dan hutan di Kecamatan Malifut berdasarkan peta tutupan lahan, peta jenis tanah dan peta curah hujan melalui pemetaan berbasis *software ArcGIS* 10.1 dari Sistem Informasi Geografi. Hasil akhir dari tiap peta kemudian di overlay (tumpang susun) untuk mendapatkan peta kerentanan yang merupakan generalisasi dari masing-masing peta dan akan digunakan untuk pengambilan keputusan. Teknik pengolahan dan analisis data berbasis pada perangkat Sistem Informasi Geografi yaitu *software ArcGIS* 10.1. Analisis dibagi dalam dua tahap pemodelan, yakni model skoring dan overlay [15].

State of the art penelitian ini mengidentifikasi isu-isu yang berbeda dengan penelitian terdahulu yang telah ditinjau, yaitu: Pada penelitian ini tampilan web menampilkan Data Spasial berupa Polygon yang menunjukan daerah dengan tingkat rawan kebakaran beserta popup yang berisikan informasi nilai yang terdapat pada daerah tersebut, point yang menunjukan koordinat terdapat titik panas dengan tingkat kepercayaan tinggi, dan juga menampilkan Diagram grafik presentasi yang menunjukan informasi tingkat kerawanan.

# **3. Metodologi**

#### 1) Metodologi Pengembangan Sistem

Dalam pengembangan Sistem Informasi Geografis Klasifikasi Tingkat Rawan Kebakaran Hutan Berdasarkan Penyebaran Titik Panas di Kalimantan Barat, digunakan metode *Waterfall* atau *Classic Life Cycle*. Model *Waterfall* adalah metode dalam Siklus Hidup Pengembangan Perangkat Lunak (SDLC) yang membutuhkan penyelesaian setiap fase sebelum melanjutkan ke fase berikutnya [16]. Fokus pada setiap fase dapat maksimal karena tidak ada pengerjaan yang berjalan secara paralel. Metode ini diterapkan secara sistematis, dimulai dari tahap kebutuhan sistem dan kemudian berlanjut ke tahap analisis, desain, *coding*, testing/*verification*, dan *maintenance*.

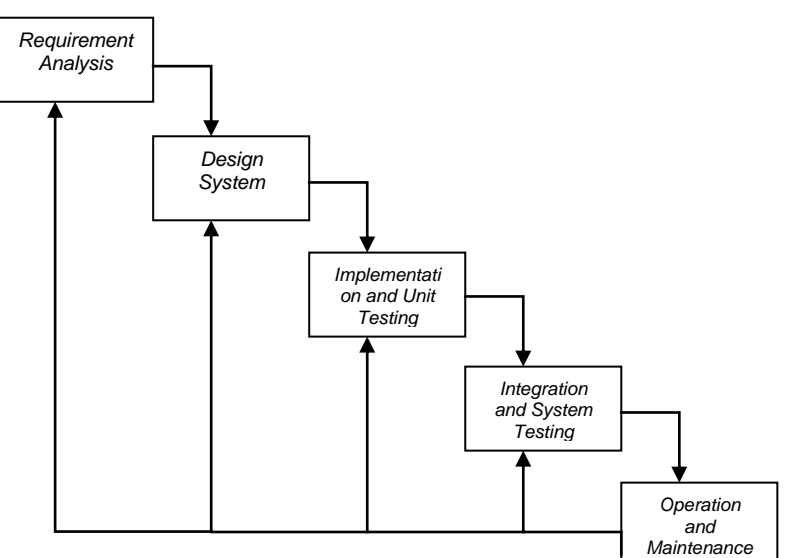

Gambar 1. Model *Waterfall*

# *a) Requirement analysis*

Identifikasi kebutuhan sistem, seperti informasi yang akan diintegrasikan dalam SIG, sumber data titik panas, peta administrasi, faktor-faktor yang berkontribusi terhadap kebutuhan data lainnya.

# *b) Design system*

Desain arsitektur sistem SIG, termasuk pemilihan platform web, desain database untuk menyimpan data spasial, serta desain antarmuka pengguna yang intuitif dan responsif.

*c) Implementation and unit testing*

Pembangunan sistem berdasarkan desain yang telah dibuat. Ini meliputi pengembangan komponen backend, seperti pemrosesan dan analisis data, serta pengembangan frontend untuk antarmuka pengguna web.

*d) Integration and system testing*

Pengujian sistem untuk memastikan bahwa fungsionalitasnya bekerja sesuai yang diharapkan. Uji coba data, pengujian validitas hasil analisis, dan pengujian antarmuka pengguna.

# *e) Operation and maintenance*

Pemeliharaan sistem setelah penerapannya, termasuk perbaikan bug, peningkatan kinerja, serta pembaruan data titik panas secara berkala. Dukungan teknis juga diberikan kepada pengguna sistem.

# 2) Data Penelitian

Pada penelitian ini menggunakan data penyebaran titik panas di Kalimantan Barat yang tersebar pada 14 kabupaten atau kota. Sumber data penyebaran titik panas (hotspot) di Kalimantan Barat pada penelitian ini didapatkan langsung pada laman website https://hotspot.brin.go.id data tersebut merupakan data public dengan format CSV. Data yang digunakan pada pengujian sistem merupakan data pertahun yang meliputi data koordinat latitude/longitude, nama kabupaten, nama kecamatan, tingkat kepercayaan api (confidence).

# 3) Analisis Data

Pada tahapan ini dilakukan analisis terhadap data yang sudah di peroleh yaitu dengan mengklasifikasikan tingkat kerawanan kebakaran menggunakan metode pembobotan dan skoring. Data hotspot terbagi menjadi 3 level berdasarkan selang kepercayaan. Tingkat kepercayaan atau *confidence level* mencerminkan sejauh mana keyakinan bahwa hotspot yang terdeteksi melalui pengamatan satelit penginderaan jauh sesuai dengan kejadian kebakaran yang sesungguhnya di lapangan. Semakin tinggi tingkat kepercayaan tersebut, semakin besar kemungkinan bahwa hotspot tersebut memang benar merupakan kebakaran lahan atau hutan. Selanjutnya Pemberian bobot pada masing-masing parameter yang dimana parameter tersebut merupakan tingkat kepercayaan api dengan memperhatikan seberapa besar pengaruh

parameter parameter tersebut terhadap rawan daerah kebakaran. Semakin besar pengaruh parameter tersebut terhadap tingkatan rawan daerah kebakaran maka nilai bobotnya juga besar, sebaliknya jika pengaruhnya kecil maka nilai bobotnya juga kecil.

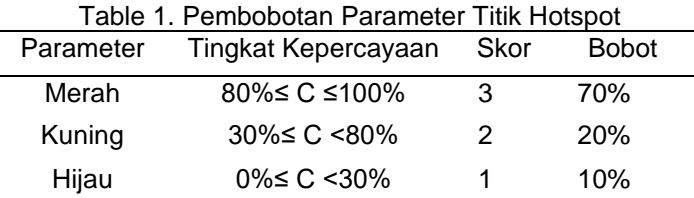

Formula yang dipakai adalah Skor Total = 0,7 (TM) + 0,2 (TK) + 0,1 (TH) Keterangan:

TM = Titik Merah

TK = Titik Kuning

TH = Titik Hijau

Pada tahap klasifikasi dan pemberian bobot serta skor, untuk parameter titik api di bagi menjadi 3 kategori berdasarkan data yang di peroleh yaitu titik api merah, titik api kuning, titik api hijau.

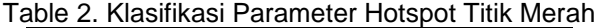

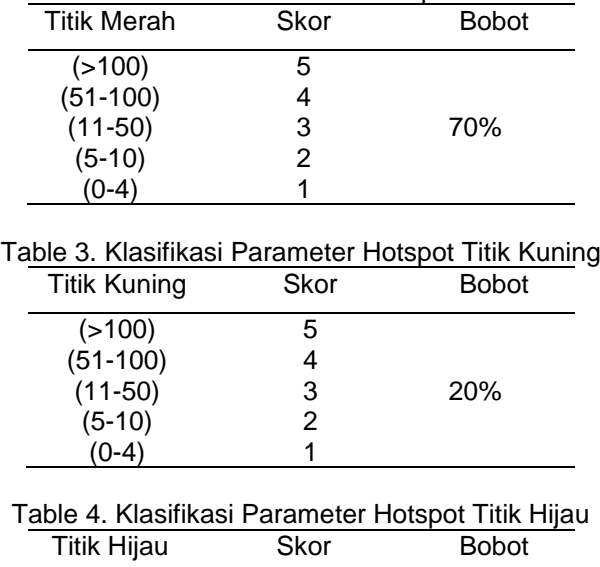

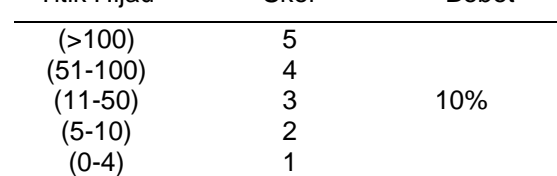

Faktor yang mempengaruhi rawan tidaknya daerah kebakaran yaitu dengan melihat banyaknya sumber titik api (hotspot) yang merupakan salah satu indikasi terjadinya kebakaran hutan. Titik api tersebut di bagi menjadi 3 parameter yang sudah diberikan bobot dan skor berdasakan tingkat kepercayaan api tersebut kemudian dilakukan penghitungan skor rata-rata dan dikali dengan bobot. Hasil perkalian skor dan bobot masing-masing parameter tersebut kemudian dijumlahkan sehingga muncul skor akhir.

#### 4) Perancangan Sistem

Perancangan sistem ini merupakan langkah dalam perencanaan sistem yang akan di bangun di gambarkan dalam bentuk diagram UML untuk memudahkan penyederhanaan masalah yang ada. Diagram tersebut terdiri dari, *use case diagram* digunakan untuk menggambarkan interaksi antara aktor (user) dengan sistem, *activity diagram* digunakan untuk menggambarkan alur kerja dari suatu proses atau aktivitas dalam sistem, *sequence diagram*

digunakan untuk menggambarkan interaksi antara objek-objek dalam sistem secara berurutan, *class diagram* digunakan untuk menggambarkan struktur kelas dan hubungan antar kelas dalam sistem dan rancangan database yang merupakan diagram yang digunakan untuk memodelkan entitas dan hubungan antara entitas dalam *database*.

#### a) Model Fungsionalitas Sistem

Pada *Use Case Diagram*, terdapat dua entitas yang berinteraksi dengan sistem yaitu Admin dan User. Admin memiliki hak akses khusus yang memungkinkannya untuk mengelola situs web dengan melakukan tindakan seperti menambah dan memperbarui data.

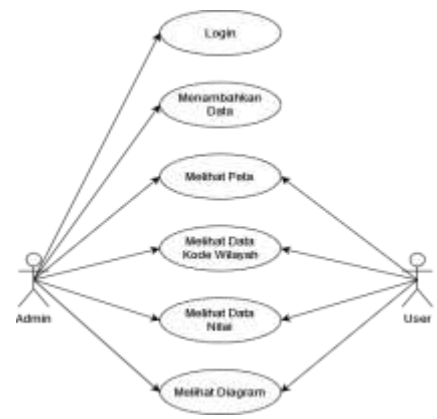

Gambar 2. *Use Case Diagram*

Di sisi lain, User berfungsi sebagai pengguna yang menggunakan sistem untuk melihat peta dan informasi yang ditampilkan. User tidak memiliki kemampuan untuk mengubah atau memodifikasi data yang ada dalam sistem. Mereka hanya dapat menggunakan sistem sebagai sumber informasi yang disediakan, seperti melihat peta interaktif dan informasi yang terkait dengan peta tersebut. Dengan adanya pembagian peran ini, Admin bertanggung jawab atas pengelolaan dan keakuratan data yang disajikan, sementara User dapat mengandalkan sistem sebagai sumber informasi yang handal tanpa memiliki kemampuan untuk mengubah atau mempengaruhi data tersebut.

# b) Model Proses Sistem

*Activity diagram* untuk user menjelaskan bahwa user hanya dapat melihat peta dan informasi yang ditampilkan pada peta. User tidak memiliki akses untuk mengubah data yang ada dalam sistem. Dalam aktivitas ini, user hanya dapat melihat informasi yang telah disediakan oleh sistem dan tidak dapat melakukan perubahan pada data tersebut.

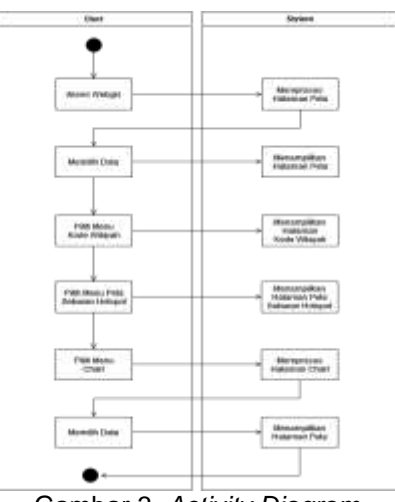

Gambar 3*. Activity Diagram*

Activity diagram login admin menggambarkan aliran aktivitas saat admin masuk ke dalam sistem. Admin akan memulai dengan mengakses menu login, kemudian memasukkan username dan password yang sesuai di kolom yang telah disediakan. Setelah itu, admin akan menekan tombol login untuk memulai proses validasi. Sistem kemudian akan memvalidasi username dan password yang telah diinput oleh admin. Jika username dan password yang dimasukkan benar, sistem akan mengarahkan admin ke halaman utama admin. Namun, jika username dan password yang dimasukkan salah, sistem akan menampilkan pesan error yang menyatakan bahwa username dan password yang dimasukkan salah. Dalam aktivitas ini, admin harus memastikan bahwa username dan password yang

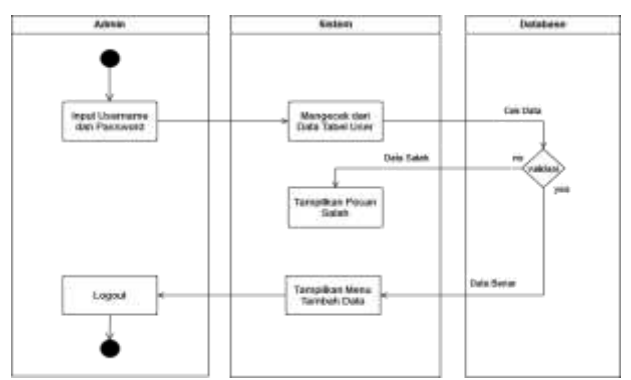

Gambar 4. *Activity Diagram Login* Admin

*Activity diagram* tambah data admin menjelaskan aliran aktivitas ketika admin berhasil login dan ingin menambahkan data yang sebelumnya telah dihitung hasil dari perhitungan skor. Pertama, admin harus memastikan bahwa data yang akan diinput berupa file CSV yang berisikan kode wilayah pada kolom 1 dan nilai perhitungan pada kolom 2. Selanjutnya, admin akan memilih menu "Tambah Data" dan memasukkan nama data beserta tahun pada input nama data yang terdapat pada sistem. Setelah itu, admin akan memilih file CSV yang berisi data yang ingin ditambahkan, dan menekan tombol "Submit" untuk mengirimkan data ke dalam sistem *database*. Jika data berhasil diinputkan, maka data tersebut akan tampil pada tabel pada menu "Data". Namun, jika data gagal diinputkan, maka data tersebut tidak akan tampil pada tabel pada menu "Data". Dalam aktivitas ini, admin harus memastikan bahwa data yang diinputkan benar-benar valid dan sesuai dengan format yang telah ditentukan, yaitu file CSV dengan kolom 1 berisi kode wilayah dan kolom 2 berisi nilai perhitungan. Hal ini akan memastikan bahwa data dapat disimpan dan ditampilkan dengan benar pada sistem. Gambaran aliran aktivitas dalam diagram ini diharapkan dapat membantu admin untuk mengelola data dengan lebih mudah dan efisien.

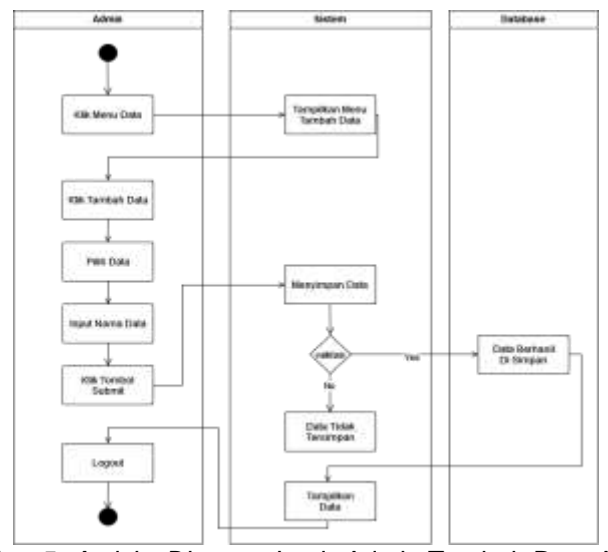

Gambar 5. *Activity Diagram Login* Admin Tambah Data Admin

#### c) Mode Data

Pada tahap ini dilakukan pembagian data hotspot menjadi tiga level berdasarkan selang kepercayaan, yaitu Tinggi, Sedang, dan Rendah. Dengan adanya pembagian data hotspot menjadi tiga level, memudahkan dalam menentukan daerah mana yang lebih rentan terhadap kebakaran hutan dan lahan.

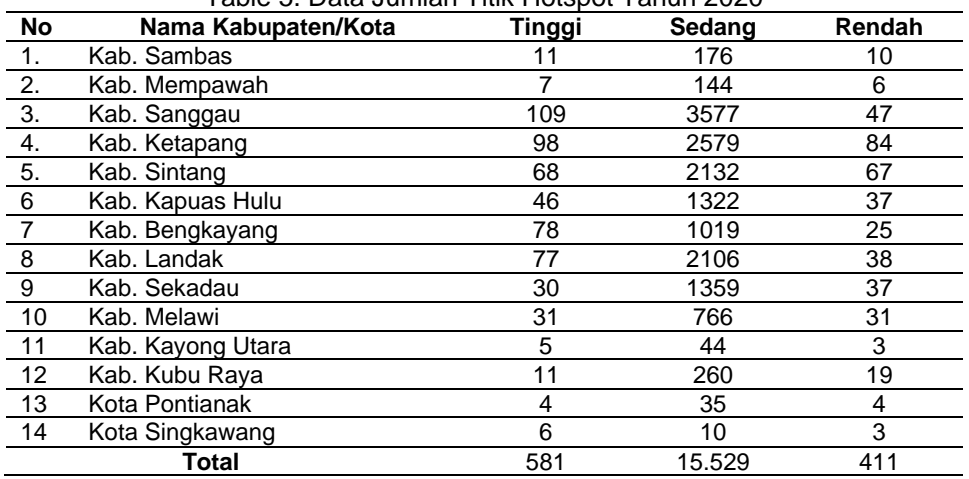

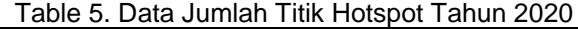

Setelah dilakukan klasifikasi data berdasarkan level selang kepercayaan, selanjutnya dilakukan pemberian skor pada jumlah titik *hotspot* yang terdapat pada masing-masing level tersebut. Setelah dilakukan pemberian skor pada jumlah titik api berdasarkan pembobotan dan skoring yang telah ditentukan, hasil skor tersebut akan dihitung dengan cara mengkalikan skor dengan bobot yang telah ditetapkan. Bobot tersebut terdiri dari 70% untuk titik api tinggi, 20% untuk titik api sedang, dan 10% untuk titik api rendah. Data yang telah di berikan skor di hitung berdasarkan Formula yang dipakai yaitu Skor Total = 0,7<sup>\*</sup> (TM) + 0,2<sup>\*</sup> (TK) + 0,1<sup>\*</sup> (TH). Kemudian Hasil akhir dari klasifikasi menggunakan analisis skor dengan menyusun menjadi 5 kelas rawan kebakaran, yaitu tingkat kerawanan aman, rendah, sedang, tinggi, dan sangat tinggi. Adapun penentuan jumlah *interval* kelasnya menggunakan persamaan:

$$
Ki = \frac{Xt - Xr}{k}
$$

Keterangan :

*Ki* : Kelas *Interval*

*Xt* : Nilai Tertinggi

*Xr* : Nilai Terendah

*k* : Jumlah Klasifikasi yang di inginkan

Tabel 6 berikut merupakan tabel perhitungan skor hasil dari perkalian bobot yang telah di tentukan

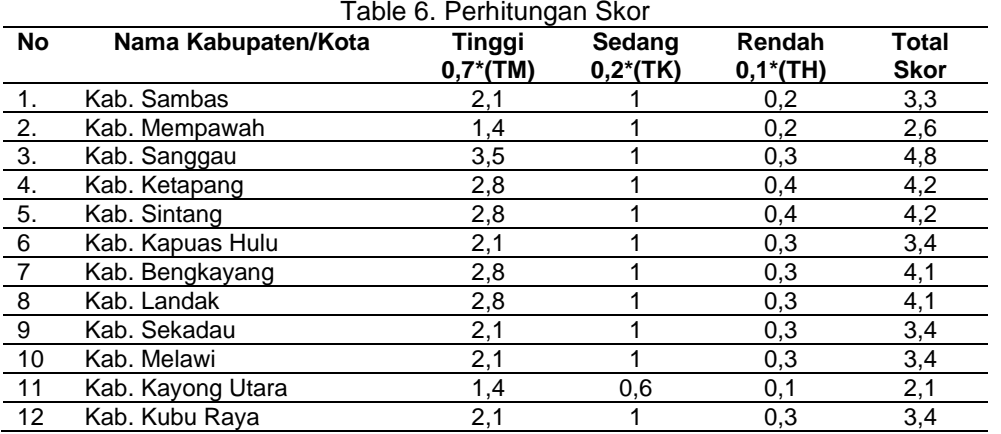

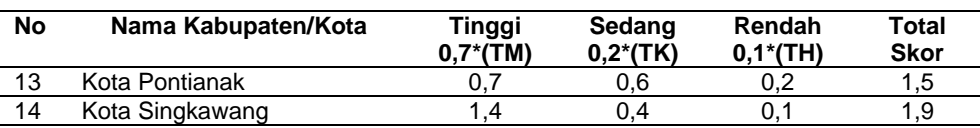

Setelah diperoleh hasil akhir skor untuk setiap Kabupaten/Kota, langkah selanjutnya adalah menentukan *interval* skor dengan cara menghitung antara skor tertinggi dikurangi skor terendah, kemudian membaginya menjadi lima. Hal ini dilakukan karena tingkat kerawanan tersebut dibagi ke dalam lima kelas kerawanan berdasarkan hasil perhitungan skor nilainya. Berikut tabel *interval* kelas berdasarkan hasil dari perkalian skor dan bobot yang dimana nilai terendah yaitu 1,5 dikurang nilai tertinggi yaitu 4,8 kemudian di bagi dengan jumlah klasifikasi yaitu 5 maka akan menghasilkan rentang interval

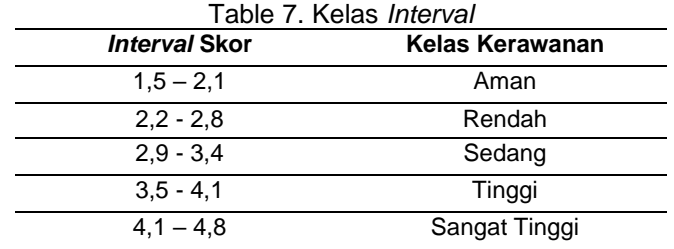

### **4. Hasil dan Pembahasan**

# **4.1. Implementasi Antarmuka Sistem**

Pada tampilan dashboard, user dapat memilih data yang ingin ditampilkan pada menu pilih data. Data tersebut merupakan data pertahun yang sudah di analisis sebelumnya.

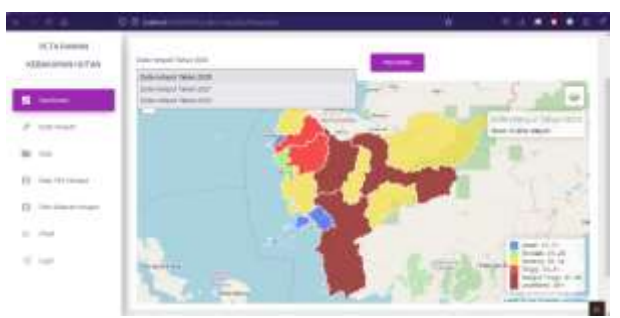

Gambar 6. Halaman Dashboard

Halaman kode wilayah merupakan halaman yang menampilkan data kode wilayah tiap daerah kabupaten/kota yang ada di Kalimantan Barat.

| PCTA FIGURES :<br><b>BANADA MARA</b><br>yr ann | <b>COLOR</b> | <b>DESIGN</b>                                 |                          |  |
|------------------------------------------------|--------------|-----------------------------------------------|--------------------------|--|
| _                                              | Age of       | <b>Contract Service</b><br><b>State Mount</b> | <b>Service Street</b>    |  |
| term linked                                    |              | 38.7                                          | <b>Britannich</b><br>--  |  |
| Bir fwd                                        | ı            | was.                                          | <b>Sellington Advis</b>  |  |
|                                                | ×            |                                               | <b>INFORMATION</b>       |  |
| ET: 1911 Privational                           | ÷            | 10 State                                      | <b>VETWORK</b><br>11.    |  |
| 탄력<br>The Strate research<br>1853.25           | v.           | $\rightarrow$                                 | same."                   |  |
| to the                                         | $\alpha$     | man.                                          | <b>Select</b>            |  |
| E me                                           |              |                                               | pp.com                   |  |
|                                                | $+1$         | $-200$                                        | <b>CRAFTS</b>            |  |
|                                                |              | 300                                           | ъo<br><b>Find Herman</b> |  |

Gambar 7. Halaman Kode Wilayah

Halaman data merupakan halaman yang di gunakan oleh admin untuk menambahkan data. Untuk dapat menggunakan fitur ini, admin diharuskan untuk melakukan proses login terlebih dahulu. Hal ini menunjukan bahwa hanya admin yang memiliki akses untuk menambakhan data pada sistem sedangkan user hanya dapat melihat data yang telah disajikan.

411

*Model WebGIS Menggunakan Metode Scoring Untuk Klasifikasi ………. Ya' Ilham Eka Saputra*

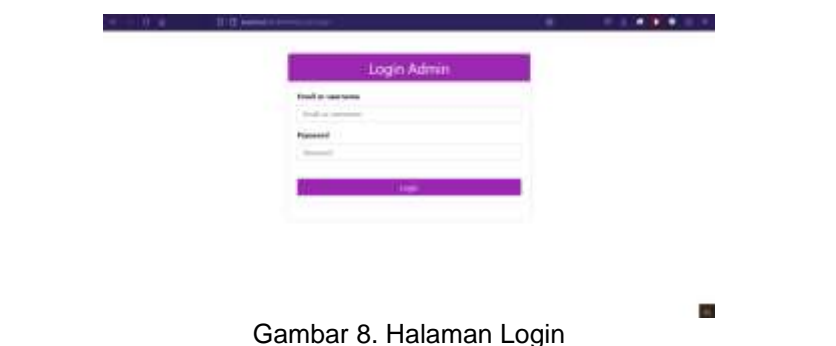

Jika berhasil login maka sistem akan menampilkan halaman data. Pada halaman data terdapat menu perhitungan skor yang dimana hasil dari perhitungan skor tersebut merupakan data nilai yang akan ditambahkan pada menu tambah data.

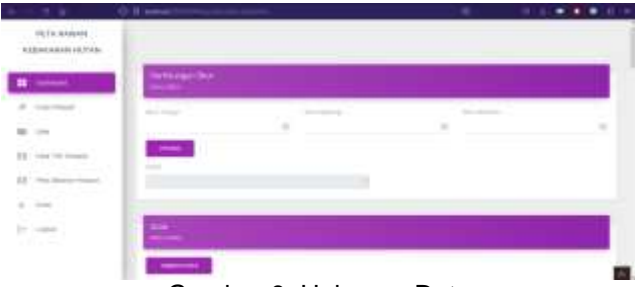

Gambar 9. Halaman Data

setelah data dihitung, data tersebut akan dimasukkan ke dalam *microsoft excel* untuk kemudian ditambahkan ke menu "Tambah Data". Data yang dapat ditambahkan ke dalam sistem memiliki format *CSV* (*Comma-Separated Values*). Data yang akan ditambahkan terdiri dari kode wilayah untuk setiap daerah, serta nilai yang terkait dengan perhitungan data tersebut sesuai dengan kode wilayah yang dimiliki.

| $=$ $-$                                                                                        | <b>Il sono</b>                                                                                                |                                                                                                    |                                                     |                      |
|------------------------------------------------------------------------------------------------|----------------------------------------------------------------------------------------------------|----------------------------------------------------------------------------------------------------|-----------------------------------------------------|----------------------|
| RITERMAN<br><b>UNAMARIA FOR</b>                                                                |                                                                                                    | <b>MISSION</b><br><b>Card Fed at Grossman</b>                                                                                                    |                                                     |                      |
| ٠<br><b>Selection Control</b><br>contractor<br>1994<br>History of the Artist<br>22 Instruments | <b>STATE OF BUILDING</b><br>loan account haber term.<br>-<br>United States<br><b>Barnette College College</b> | <b>Braining</b><br><b>MARINE COLLECT</b><br><b>SHERRA</b><br><b>Build</b><br><b>Anno città co</b><br><b>E see do promocial angol</b><br><b>Business</b><br><b>B</b> derivers integral<br><b>Barnetter</b><br><b>BE POWER</b><br>8 miles<br>A SHIRTS | <b>TWO COURSES</b><br>$-$<br><b>BARONE IPS</b><br>E |                      |
| <b>The Moster Hotel</b><br>팼                                                                   |                                                                                                    | an Whitehill                                                                                                    | <b>STATISTICS</b>                                   | $n = 30$ for $n = 1$ |
| Dr. Town                                                                                       |                                                                                                    |                                                                                                    |                                                     |                      |

Gambar 10. Halaman Tambah Data

Jika berhasil data tersebut akan tampil pada halaman tabel menu data. Data yang berhasil ditambahkan tadi dapat diedit dan juga di hapus jika terdapat kesalahan saat melakukan penginputan data. Sehingga data dapat diupdate.

|                                                                                   | $0$ H $\rightarrow$                                                                                               |                                                                                                    |                                  |
|-----------------------------------------------------------------------------------|----------------------------------------------------------------------------------------------------|----------------------------------------------------------------------------------------------------|----------------------------------|
| FEST PARKER<br><b><i>ARTHUR MANA ARTISTIC</i></b><br>and the property of the con- |                                                                                                    |                                                                                                    |                                  |
| The company of the company of the com-<br>$\sim$<br><b>Service</b>                | <b>Contract</b>                                                                                                   |                                                                                                    |                                  |
| <b>CONTRACTOR</b>                                                                 | Testing Committee States<br><b>STATE</b>                                                                          | San Artist<br><b><i><u>Thing</u></i></b> installed                                                    | $\sim$<br><b>Show</b><br>1 M . 1 |
| $\sim$                                                                            | ted thinks was that<br>٠<br>al control of the local con-                                                          | <b>CONTRACTOR</b>                                                                                     | -                                |
| <b>Course the Associated</b><br>æ<br>This limits a second                         | ٠<br><b>TRANSDUCTION RDS</b><br><b>Report Follows</b>                                                             | $\frac{1}{2} \sum_{i=1}^n \frac{1}{2} \left( \frac{1}{2} \right)^2 \left( \frac{1}{2} \right)^2$<br>w | -                                |
| 53 J J<br>- 7<br>ki ber                                                           | come company there are no<br>÷<br><b>Literature</b>                                                               |                                                                                                    | $-1$<br>$\overline{\phantom{a}}$ |
| Dr. Lower<br>19420                                                                | ÷<br>tion advance to as \$100.                                                                                    | $\sim$                                                                                                |                                  |
|                                                                                   | ٠<br>The company's book dist<br>and the company of the company of<br><b>Brown Miller St. &amp; Millers County</b> | <b>CONTRACTOR</b>                                                                                     | ٠                                |

Gambar 11. Halaman Menu Data

Halaman data titik *hotspot* merupakan halaman yang di gunakan oleh admin untuk menambahkan data titik *hotspot*. Data tersebut meliputi nama Kabupaten, Kecamatan, titik koordinat Latitude, Longitude. Sama hal nya dengan menu data, admin di haruskan login terlebih dahulu agar bisa menambahkan data tersebut.

| W. M.<br>FIE'd School                         | 0.11 minutes | <b>Bar Tele Limited</b> |                  | ٠                |                      |
|-----------------------------------------------|--------------|-------------------------|------------------|------------------|----------------------|
| 18/07/04/18 18:11<br>an an an an an an a      |              | ___                     |                  |                  |                      |
| ست                                            |              | <b>Month</b><br>۷       |                  |                  |                      |
| cole shack<br><b><i>Charles Committee</i></b> |              | the 1-1 Exchange        | Telephone        | <b>Latings</b>   | 1. Enriques          |
| in an                                         | ы            | 7.300444                | <b>CAR MOVIE</b> |                  | Contract             |
| If you've soon                                |              | branieri,               |                  | 140              | <b>Security Cold</b> |
| 12 Percent control                            |              | teeseq                  | <b>INDIAN</b>    | <b>STATE</b>     | bearing the          |
| uang.<br>www.                                 |              | Insert                  | <b>Hinda</b>     | 110,000          | <b>Mark Coast</b>    |
| <b>B. FOR</b>                                 |              | <b>Bestond</b>          | CAR WIND         | <b>CONTINUES</b> | <b>CONTRACTOR</b>    |
| Dr. Halk 31                                   | ٠            | teeneg                  |                  | 199400           | <b>Institute</b>     |
|                                               | ٠            | <b>SERVICE</b>          | tion.            | <b>INSIE</b>     | based lands          |
|                                               | ×            | Import                  | <b>Search</b>    | control in       | <b>TANTARY</b>       |

Gambar 12. Halaman Data Titik Hotspot

Halaman peta sebaran *hotspot* adalah halaman yang menampilkan lokasi-lokasi terjadinya titik panas. Data yang ditampilkan pada peta ini merupakan data dengan cluster tingkat tinggi, yang menunjukkan adanya kecenderungan terjadinya kebakaran di daerah tersebut.

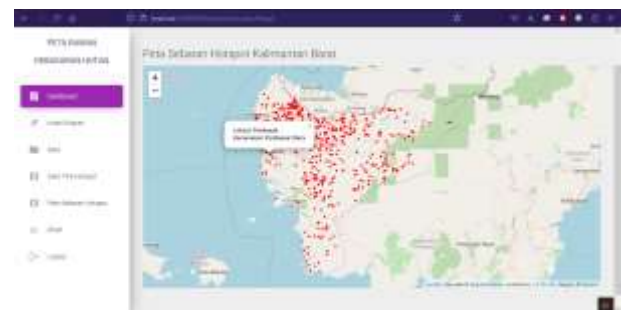

Gambar 13. Halaman Peta Sebaran *Hotspot*

Halaman *chart* merupakan halaman yang menampilkan tingkat kerawana kebakaran yang disajikan dalam bentuk diagram. sama halnya dengan halaman dashboard, data yang ditampilkan pada diagram dapat dipilih sesuai dengan kebutuhan pengguna/user.

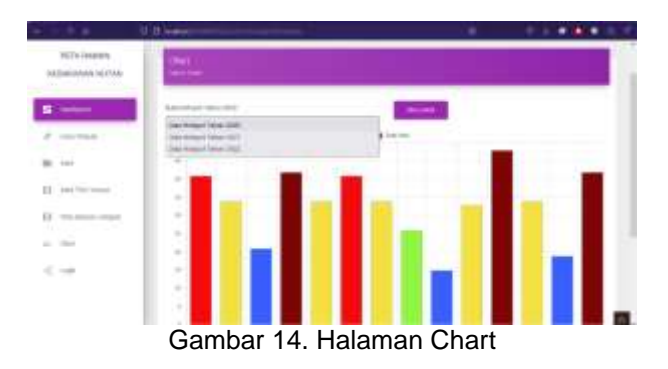

#### **4.2. Hasil Pengujian Sistem**

Selanjutnya akan dilakukan pengujian sistem dengan menggunakan metode Black Box Testing.

1) Pengujian *Black Box Testing* Pengguna

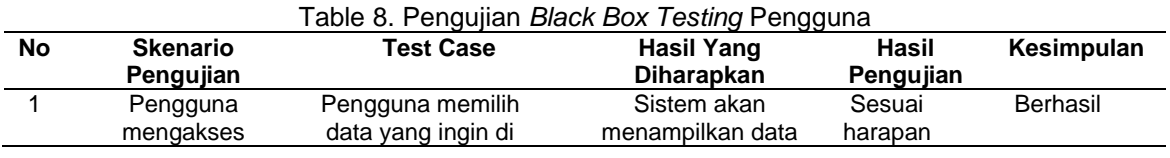

*Model WebGIS Menggunakan Metode Scoring Untuk Klasifikasi ………. Ya' Ilham Eka Saputra*

J.

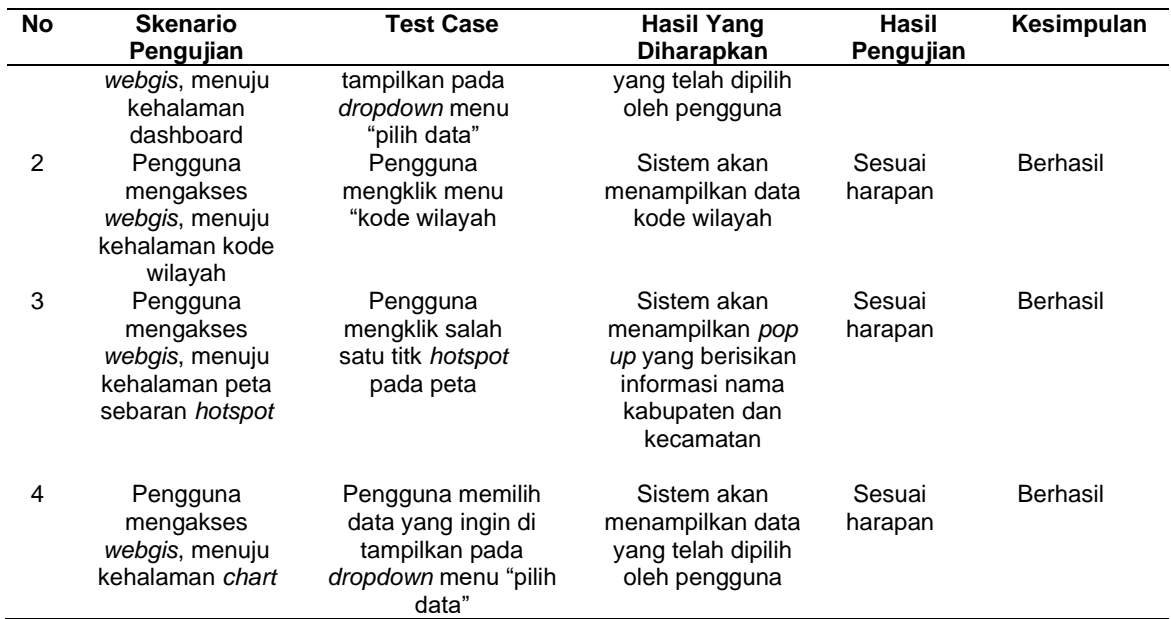

# 2) Pengujian *Black Box Testing* Tambah Data

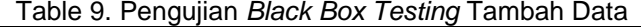

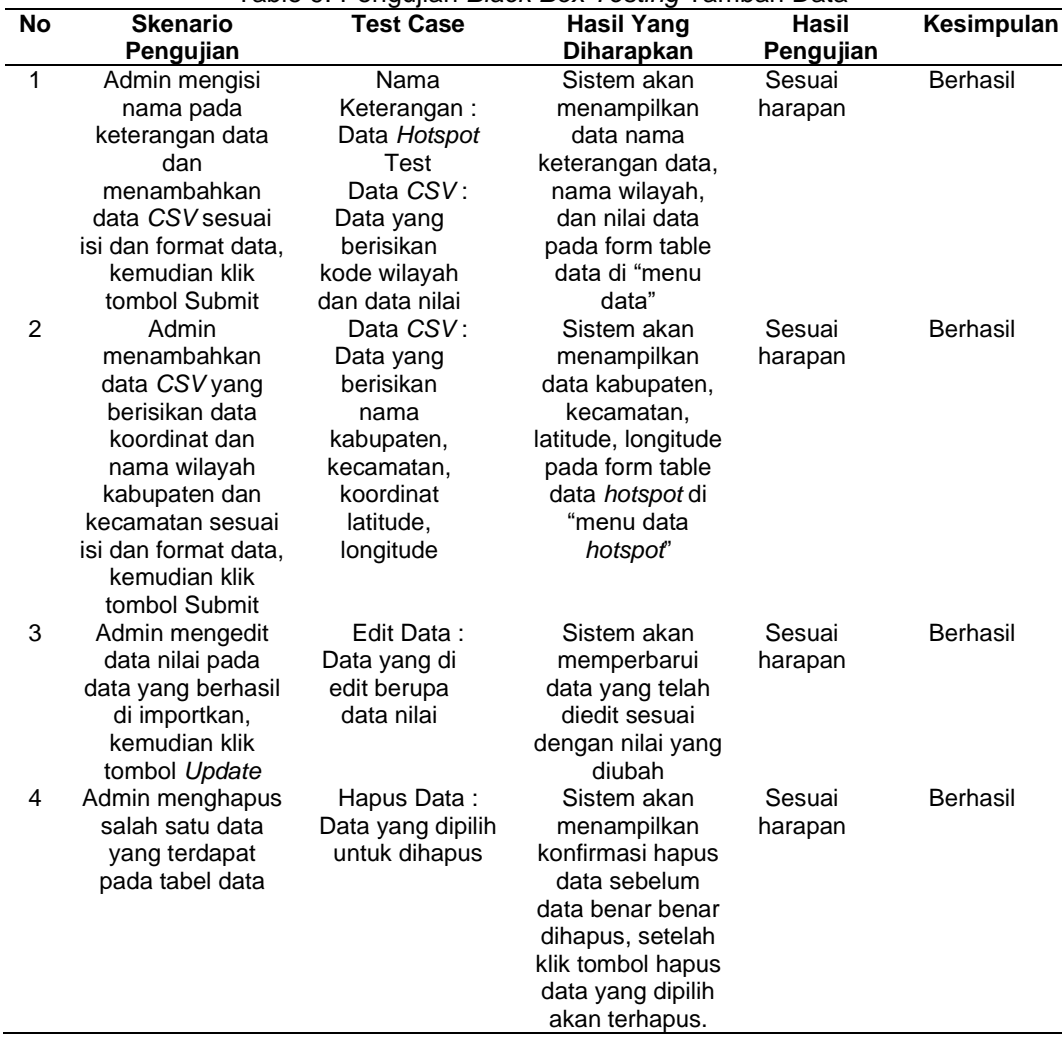

415

Dari hasil pengujian *Black Box* menunjukan bahwa seluruh tahapan pengembangan sistem yang sebagaimana telah direncanakan berhasil berjalan sesuai harapan dan dapat mengikuti skenario yang telah diatur dalam proses pengujian tersebut. Dengan berjalannya seluruh fitur fungsi sistem WebGIS tersebut, dapat memberikan kontribusi dalam memberikan pemahaman yang lebih baik terkait informasi tingkat kerawanan kebakaran hutan dan lahan di wilayah Kalimantan Barat, sehingga dapat mendukung upaya-upaya pencegahan dan mitigasi yang lebih efektif terutama dalam melakukan penanggulangan bencanan khususnya kebakaran hutan dan lahan.

# **5. Simpulan**

Berdasarkan hasil penelitian yang telah dilakukan, maka dapat ditarik kesimpulan bahwa sistem *WebGIS* yang telah dibangun dapat memberikan informasi daerah rawan kebakaran kepada pengguna. Penentuan tingkat kerawanan kebakaran dilakukan pada tahap analisi data terlebih dahulu menggunakan metode pembobotan dan scoring. Parameter yang digunakan adalah titik *hotspot* dengan tingkat kepercayaan tinggi, sedang, dan rendah yang telah di berikan bobot pada tiap parameter. Penelitian ini menggunakan data tahun 2020 dari BRIN Fire Hotspot, hasil tersebut menunjukan bahwa Kabupaten Sanggau, Kabupaten Ketapang, Kabupaten Sintang, termasuk daerah dengan tingkat kerawanan sangat tinggi, di mana Kabupaten Sanggau memiliki nilai tertinggi yaitu 4,8. Sedangkan, Kabupaten Bengkayang, Kabupaten Landak dengan tingkat kerawanan tinggi. Kabupaten Sambas, Kabupaten Kapuas Hulu, Kabupaten Kubu Raya, Kabupaten Sekadau, dan Kabupaten Melawi dikategorikan sebagai daerah dengan tingkat kerawanan sedang. Kabupaten Mempawah dikategorikan sebagai daerah dengan tingkat kerawanan rendah. Sementara itu Kabupaten Kayong Utara, Kota Pontianak, dan Kota Singkawang memiliki tingkat kerawanan aman, di mana Kota Pontianak memiliki nilai terendah yaitu 1,5.

# **Daftar Referensi**

- [1] F. A. Setyanngsih, "Implementasi Metode Kohonen Untuk Prediksi Curah Hujan (Studi Kasus : Kota Pontianak)," *Klik - Kumpul. J. Ilmu Komput.*, vol. 4, no. 2, p. 198, 2017, doi: 10.20527/klik.v4i2.105.
- [2] Y. J. P. Talakua, P., Eko, S., & Sri, "Analisis Rawan Kebakaran Hutan Di Seram Maluku Berbasis Citra Landsat 8 Menggunakan Metode Inverse Distance Weighted," *J. Tek. Inform. dan Sist. Inf.*, vol. 4, no. 3, pp. 511–520, 2018.
- [3] N. Kresimo Negoro, M. diana, M. Izul Ula, and F. Dwi Insani, "Analisis Kebakaran pada Hutan dan Lokasi Lahan di Provinsi Riau Menggunakan Metode C4.5," *J. Inform. Univ. Pamulang* , vol. 7, no. 1, pp. 107–114, 2022, [Online]. Available: http://openjournal.unpam.ac.id/index.php/informatika.
- [4] W. A. Saputra and E. Widiastuti, "Hutan Berbasis Web GIS ( Studi Kasus : BNPB Kalimantan Selatan )," vol. 5662, no. November, pp. 58–69, 2019.
- [5] D. F. Pramesti, Lahan, M. Tanzil Furqon, and C. Dewi, "Implementasi Metode K-Medoids Clustering Untuk Pengelompokan Data," *J. Pengemb. Teknol. Inf. dan Ilmu Komput.*, vol. 1, no. 9, pp. 723–732, 2017, doi: 10.1109/EUMC.2008.4751704.
- [6] A. Herdian, A. Boreel, and R. Loppies, "Tingkat Kerawanan Kebakaran Hutan Dan Lahan Menggunakan Sistem Informasi Geografis (Sig) Di Kota Ambon (Studi Kasus Di Jazirah Leitimur Selatan)," *J. Hutan Pulau-Pulau Kecil*, vol. 5, no. 1, pp. 1–13, 2021, doi: 10.30598/jhppk.2021.5.1.1.
- [7] R. R. Hutagaol, "Studi Evaluasi Sebaran Titik Panas (Hotspot) Sebagai Penduga Kebakaran Hutan Dan Lahan di Kabupaten Sintang," *Piper*, vol. 13, no. 24, pp. 69–75, 2017, doi: 10.51826/piper.v13i24.69.
- [8] B. H. Saharjo, L. Syaufina, A. D. Nurhayati, E. I. Putra, R. D. Waldi, and Wardana, *Pengendalian Kebakaran Hutan dan Lahan di Wilayah Komunitas Terdampak Asap*. 2018.
- [9] LAPAN, "Panduan Teknis (V.01) Informasi Titik Panas (Hotspot) Kebakaran Hutan/Lahan," *Lemb. Penerbangan dan Antariksa Nas.*, vol. vol.01, pp. 1–15, 2016.
- [10] M. Sholikhan, S. Y. J. Prasetyo, and K. D. Hartomo, "Pemanfaatan WebGIS untuk Pemetaan Wilayah Rawan Longsor Kabupaten Boyolali dengan Metode Skoring dan Pembobotan," *J. Tek. Inform. dan Sist. Inf.*, vol. 5, no. 1, pp. 131–143, 2019, doi: 10.28932/jutisi.v5i1.1588.
- [11] T. F. Dicelebica, A. A. Akbar, and D. R. Jati, "Identifikasi dan Pencegahan Daerah Rawan Bencana Kebakaran Hutan dan Lahan Gambut Di Kalimantan Barat," *J. Ilmu Lingkung.*, vol. 20, no. 1, pp. 115–126, 2022, doi: 10.14710/jil.20.1.115-126.
- [12] R. W. Saleh Insani and S. P. Agustini Alkadri, "Pemetaan UMKM di Kota Pontianak dengan Sistem Informasi Geografis Berbasis Web," *Cybernetics*, vol. 3, no. 01, p. 23, 2019, doi: 10.29406/cbn.v3i01.1812.
- [13] D. R. Lisakiyanto and B. M. Sukojo, "Pembangunan WebGIS Untuk Menampilkan Informasi Hotspot Sebagai Bentuk Pemantauan Terjadinya Kebakaran Hutan Dan Lahan Dengan Memanfaatkan Opensource Library Leaflet JavaScript ( Studi Kasus : Kabupaten Ogan Komering Ilir , Sumatera Selatan ) Pendahuluan K," vol. 18, no. 1, pp. 145–158, 2022.
- [14] A. Santoso and M. Nasir, "Pemetaan Lahan Dan Komoditas Pertanian Berbasis Webgis Di Kabupaten Oku Timur," *J. Ilm. Betrik*, vol. 12, no. 2, pp. 129–138, 2021.
- [15] S. S. Adam, M. G. Rindarjono, and P. Karyanto, "Sistem Informasi Geografi Untuk Zonasi Kerentanan Kebakaran Geographic Information System for Vulnerability Zoning of Land and Forest Fire in Malifut Sub-District , North Halmahera," *J. Teknol. Inf. dan Ilmu Komput.*, vol. 6, no. 5, pp. 559–566, 2019, doi: 10.25126/jtiik.201961674.
- [16] D. Mulyani, M. Masniah, & R. Riyan, "Model Aplikasi Pengolahan Data Keuangan Pada Sekolah Dasar". *Jutisi: Jurnal Ilmiah Teknik Informatika dan Sistem Informasi*, vol. 11, no. 3, pp. 903-912, 2023.